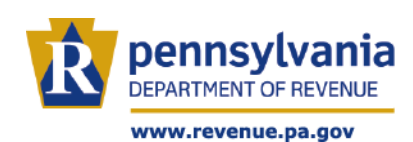

# **LEGISLATIVE INQUIRIES**

**Beginning October 24, 2023**, legislative inquiries that are emailed to the department's current legislative email account will be processed through a new secure email response system. The email address used for submissions [\(revlegis@pa.gov\)](mailto:ra-revlegis@pa.gov) will remain the same; however, the method in which you view responses to those submissions will look slightly different. This new process will help to expedite the response time, provide better tracking of inquiries, and eliminate the need for multiple contacts. To ensure that your submissions are routed quickly and appropriately, we highly encourage you to use the steps below to confirm that your emails are properly formatted.

## **REQUIRED EMAIL FORMAT SUBJECT LINE**

The subject line of the email should start with one of the abbreviations listed below. Additionally, we suggest that you include the constituent's name and/or additional details for your reference later (ex. PIT - Bob Jones).

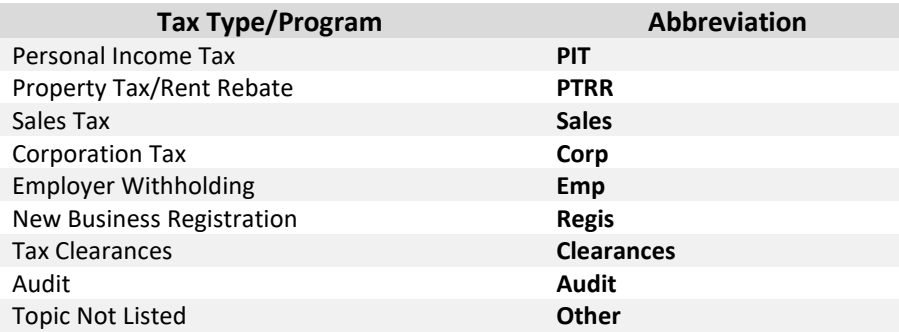

## **BODY OF THE EMAIL**

The body of the message should contain the following information, to help us best serve your request.

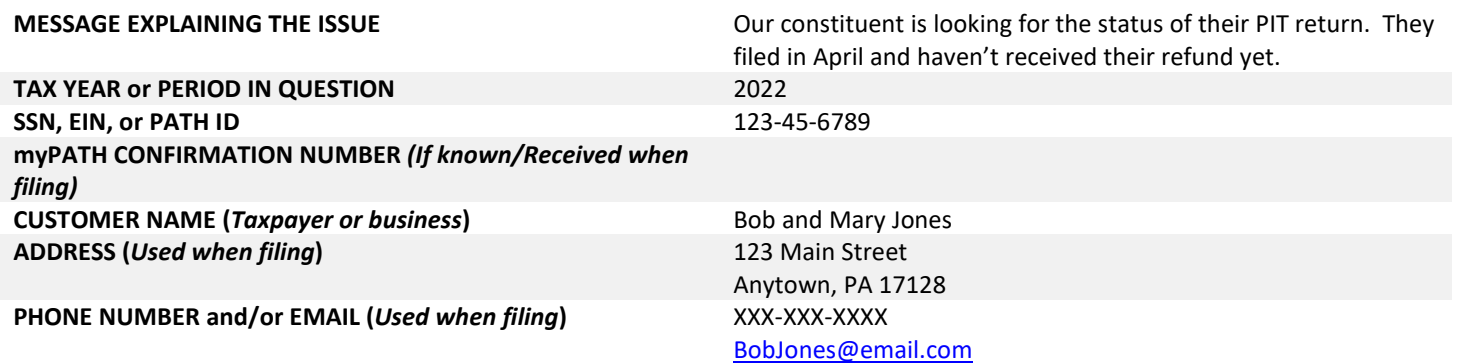

## **CURRENT ADDRESS (***If different***) CURRENT PHONE NUMBER and/or EMAIL (***If different***)**

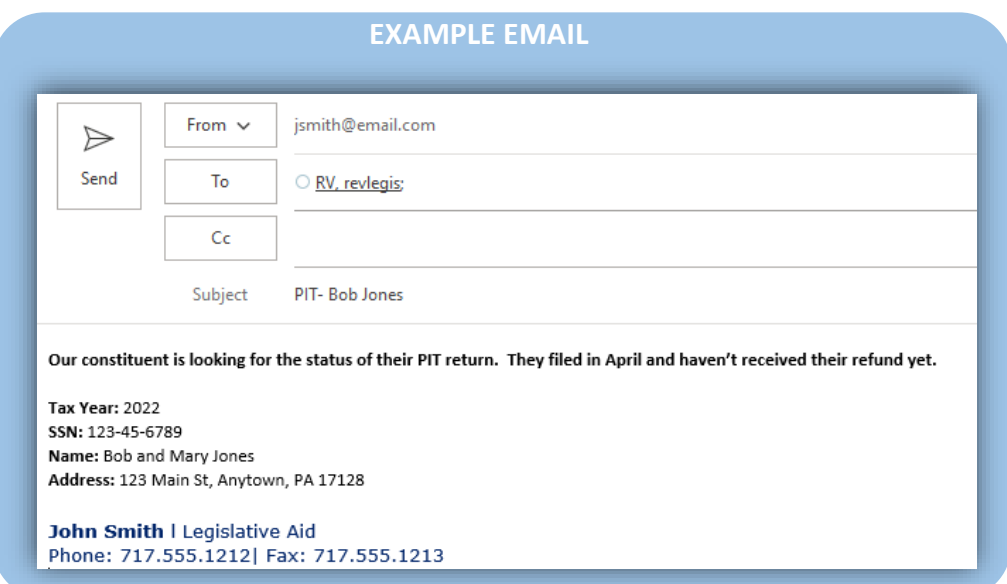

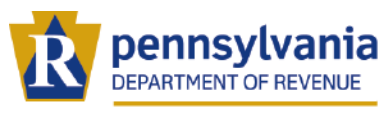

Log

#### www.revenue.pa.gov

# **LEGISLATIVE INQUIRIES**

m,

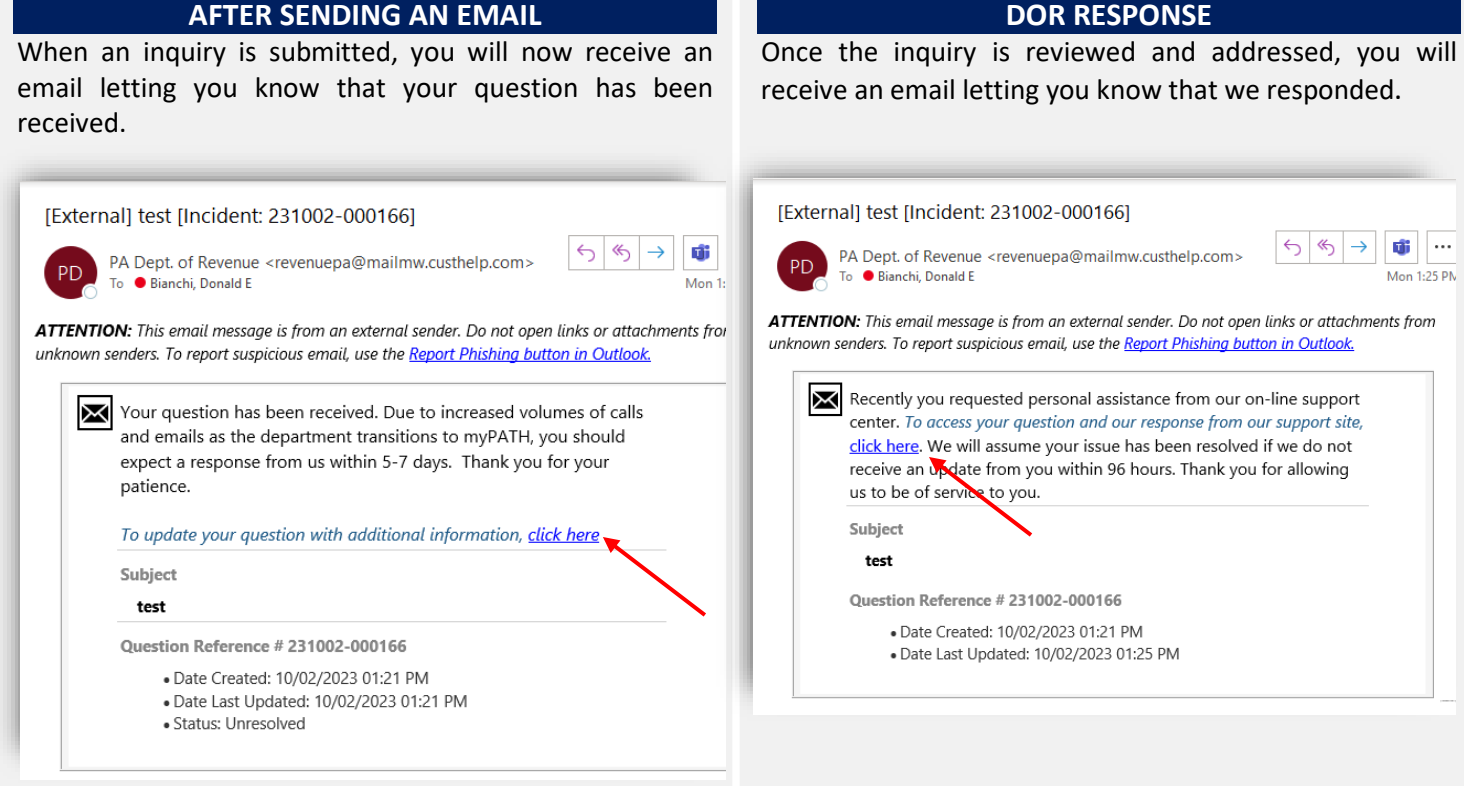

# **UPDATE YOUR QUESTION/REVIEW A RESPONSE**

To update your question or review the response, simply select the "click here" link in the email we sent. That will bring you to the Log In screen.

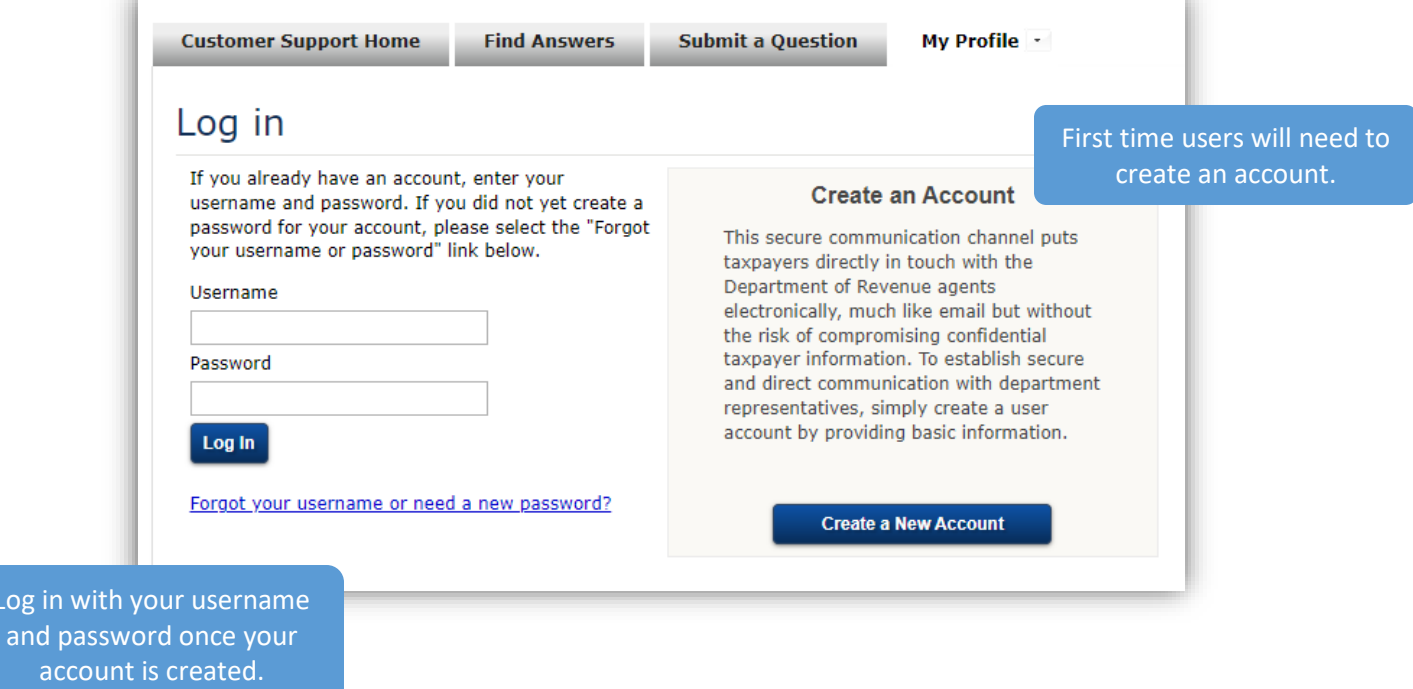

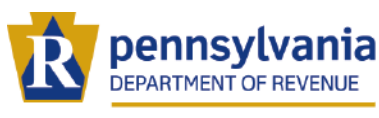

www.revenue.pa.gov

# **LEGISLATIVE INQUIRIES**

## **LOGGING IN TO AN EMAIL RESPONSE**

This is an example of what you will see when you log in to see a response.

Key areas to focus on:

**SUBJECT:** This area will display the subject line of the email you sent. (Remember the more speciinformation you provide the easier will be for you to quickly recognize th constituent inquiry.)

**UPDATE THIS QUESTION: This are** allows you to respond to the ema Additionally, you have the ability attach documents, if applicable.

**RESPONSE:** This area is where you w see the response from the department It also includes the date and time of the response.

**CUSTOMER:** This area will display yo original email to the department. also includes the date and time of the original email to the department.

**ADDITIONAL DETAILS:** This area shows you the Reference Number, Statu date Created, and date Updated.

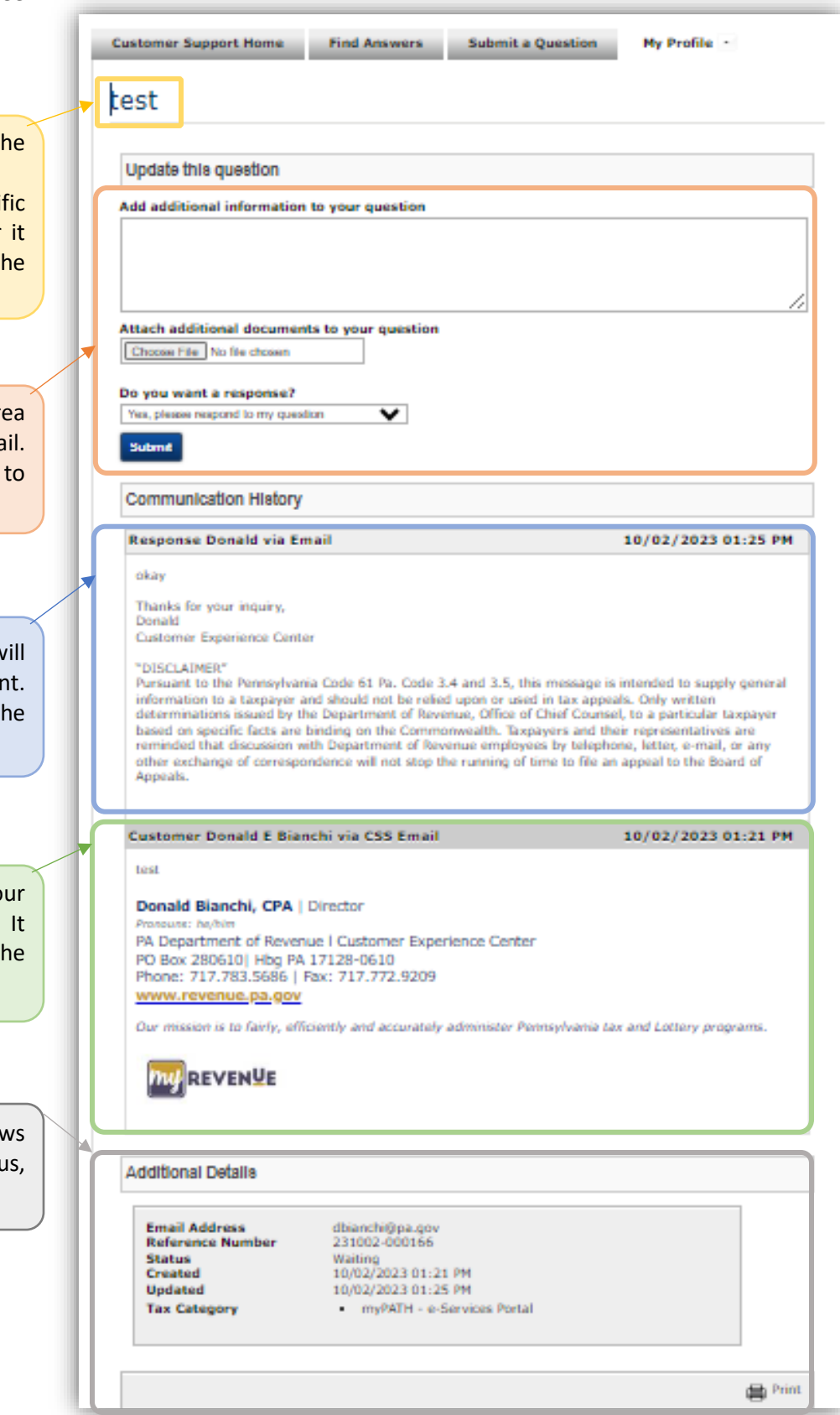

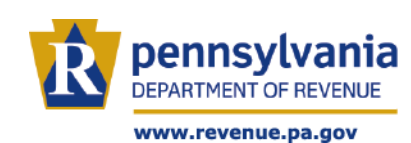

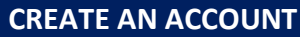

The first time you log into the system, you will need to create an account. You are required to provide six pieces of information marked by the \*.

- 1. Username
- 2. Email Address (Must be the email address used to submit the inquiry)
- 3. Password
- 4. First Name
- 5. Last Name
- 6. Daytime Phone Number

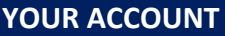

Below is an example of what you will see when you log in to our profile. This screen will display the four most recent emails that you sent.

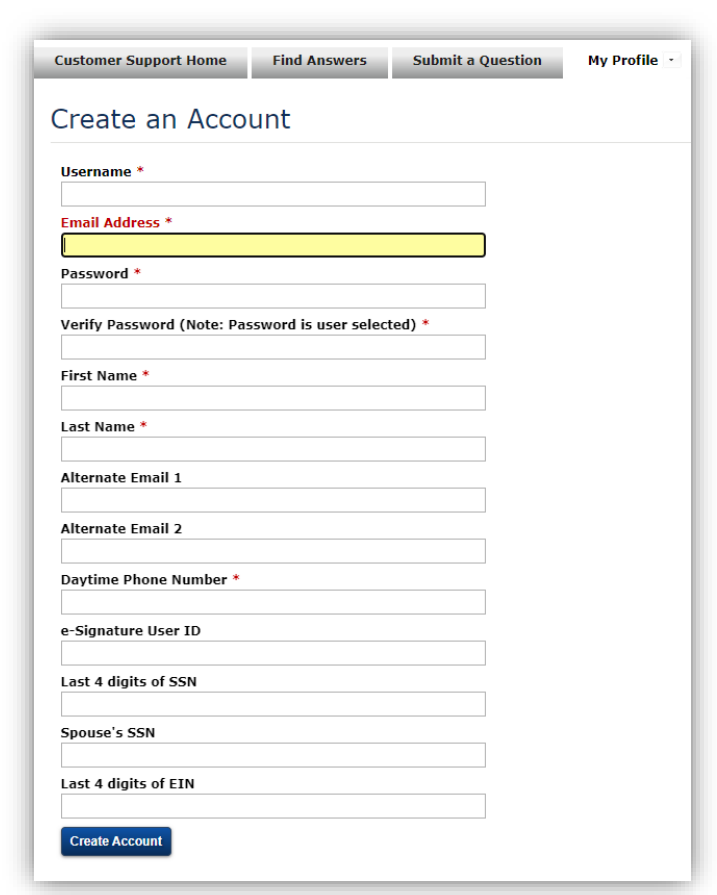

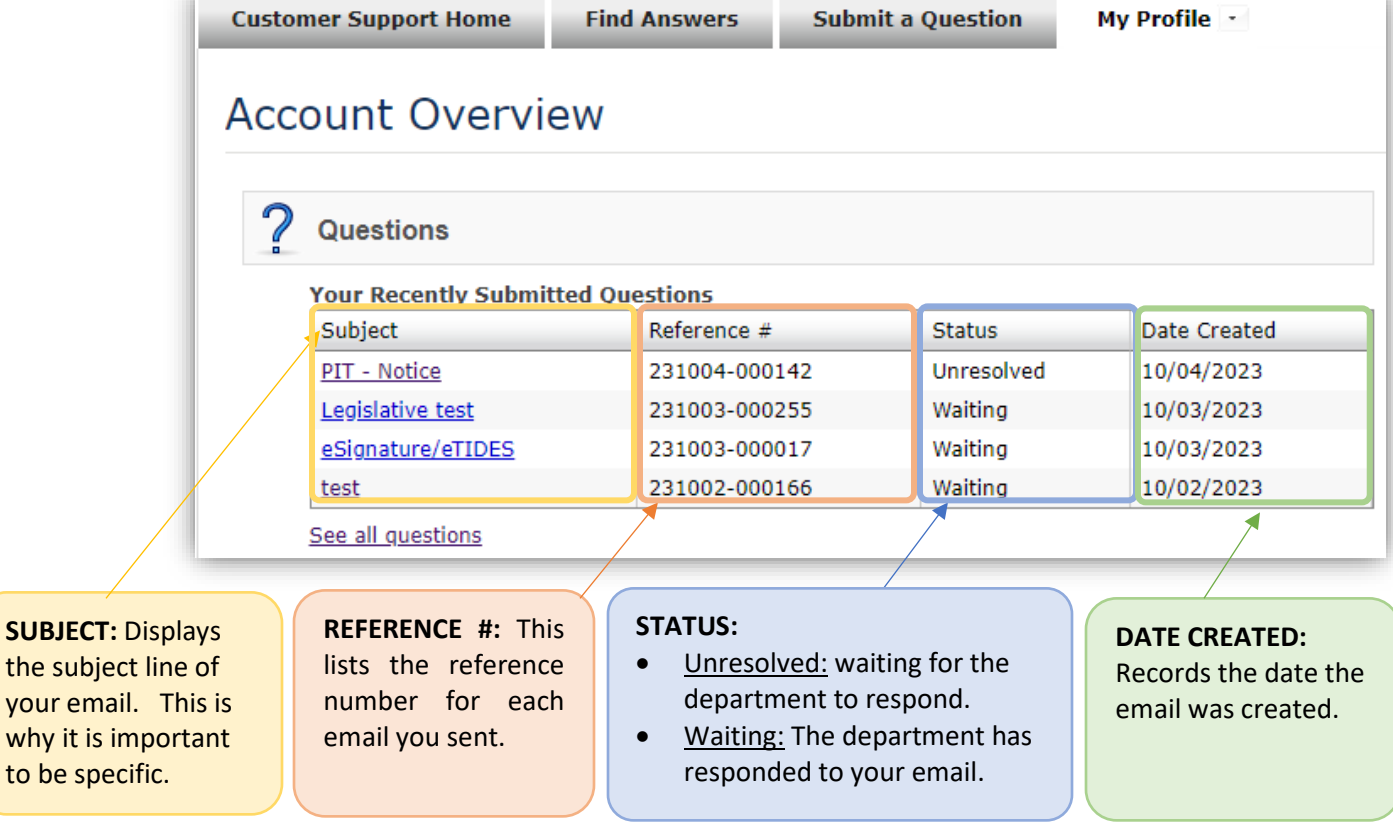

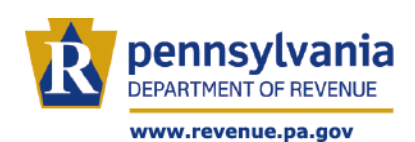

To see all the emails you have sent to date, click the *See all questions* hyperlink.

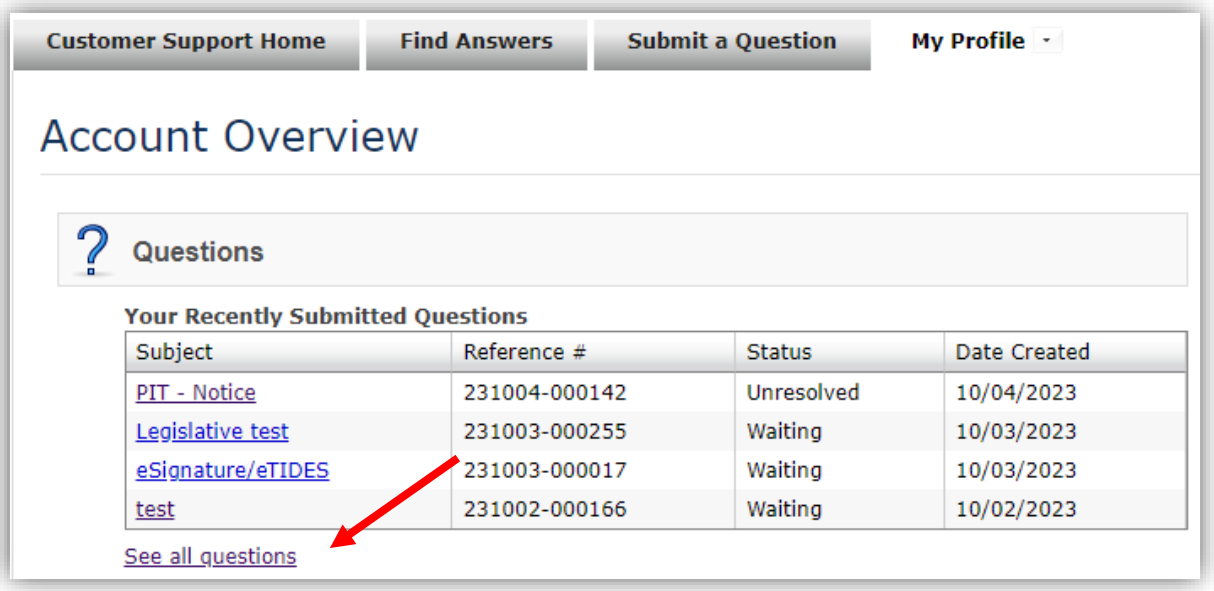

You will then be presented with a *Support History* screen showing all transactions.

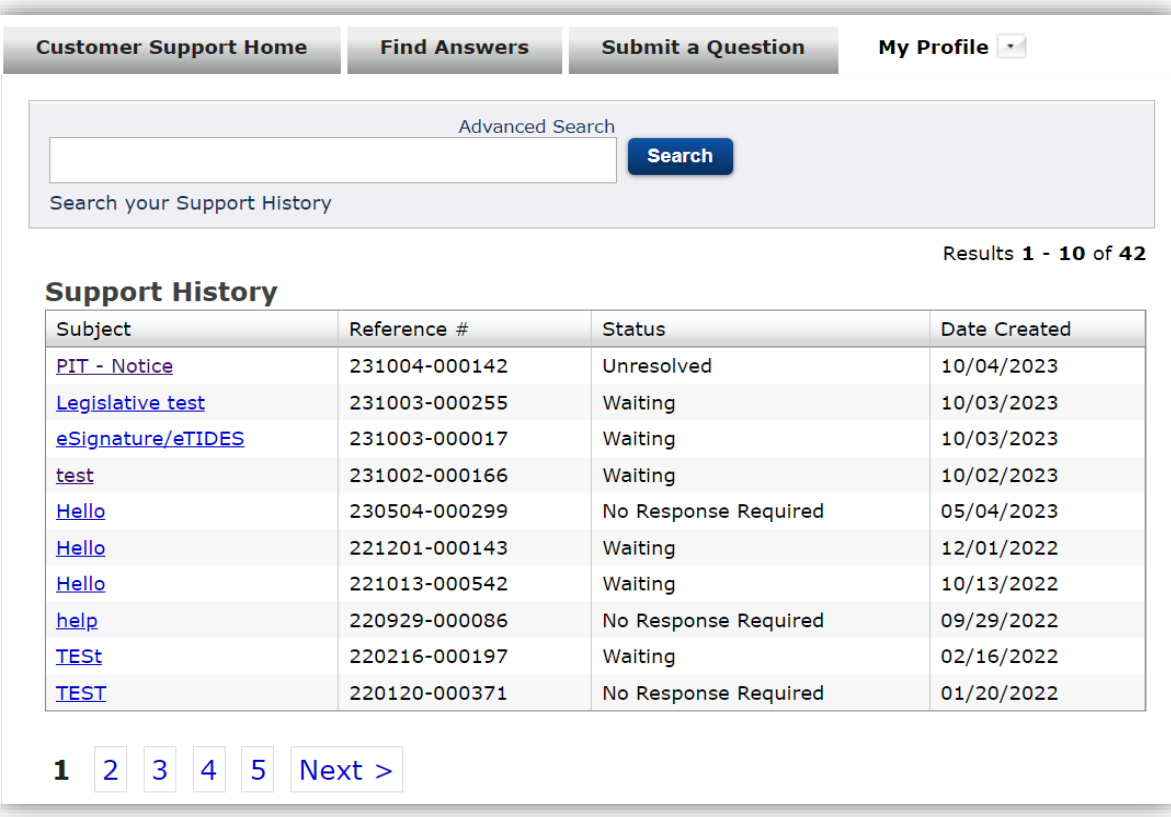